# A Two Page Guide to ggplot2

Andy Grogan-Kaylor 2021-09-14

# 1 Why?<sup>1</sup>

A great deal of data analysis and visualization involves the same core set of steps: get some data, clean it up a little, run some descriptive statistics, run some bivariate statistics, create a graph or a visualization. **ggplot2** can be an important part of a replicable, automated, documented workflow for complex projects.

have a question  $\rightarrow$  get data  $\rightarrow$  process and clean data  $\rightarrow$ 

visualize data  $\rightarrow$  analyze data  $\rightarrow$  make conclusions

Given the fact that we often want to apply the same core set of tasks to new questions and new data, there are ways to overcome the steep learning curve and learn a replicable set of commands that can be applied to problem after problem.<sup>2</sup>

# 2 The Essential Idea Of ggplot2 Is Simple

There are 3 essential elements to any ggplot call:

- 1. A reference to the data you are using.
- 2. An *aesthetic* that tells ggplot which variables are being mapped to the *x axis*, *y axis*, (and often other attributes of the graph, such as the *color fill*). Intuitively, the aesthetic can be thought of as **what you are graphing**.
- 3. A *geom* or *geometry* that tells ggplot about the basic structure of the graph. Intuitively, the geom can be thought of as **how you are graphing it**.

You can also add other options, such as a *graph title*, *axis labels* and *overall theme* for the graph.

# 3 Get Started

library(ggplot2) # beautiful graphs

library(ggthemes) # nice themes for ggplot2

<sup>1</sup> More information can be found here: https://agrogan1.github.io/ R/introduction-to-ggplot2/ introduction-to-ggplot2.html

<sup>2</sup> The same 5 to 10 lines of ggplot2 code can often be tweaked over and over again for multiple projects.

| predictor | outcome | group |
|-----------|---------|-------|
| 96.59     | 97.31   | Α     |
| 90.43     | 93.97   | Α     |
| 101.9     | 93.98   | Α     |
| 103.8     | 108.2   | Α     |
| 114.9     | 112.4   | Α     |
| 106       | 104.5   | Α     |
|           |         |       |

Figure 1: Sample Data

## 4 Some Examples<sup>3</sup>

#### 4.1 One Continuous Variable

```
# anything that starts with a '#' is a comment
```

#### 4.2 One Categorical Variable<sup>4</sup>

## 4.3 Continuous by Continuous<sup>5</sup>

#### 4.4 Add Some Options<sup>6</sup>

```
ggplot(mydata, # the data I am using
     aes(x = predictor, y = outcome,
         color = group)) + # the variables I am using
geom_point() + # how I am graphing it
geom_smooth() +
labs(title = "My Title",
     x = "title for x axis",
     y = "title for y axis") +
scale_colour_manual(name = "Group",
                    values = c("#009edb"),
                               "#000000"), # manual colors
                    labels = c("group1",
                               "group2")) +
theme_minimal() + # theme
theme(plot.title = element_text(size = 20, # add to theme
                                color = "#009edb"))
```

<sup>3</sup> Changing variables from factor to numeric (e.g. aes(x = as.numeric(outcome))), and vice versa can sometimes be a simple solution that solves a lot of problems when you are trying to graph your variables.

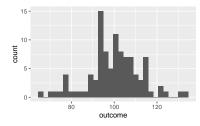

<sup>4</sup> Notice how the use of fill in the aesthetic generates a legend.

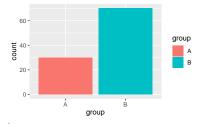

<sup>5</sup> Notice how the use of color in the aesthetic generates a legend.

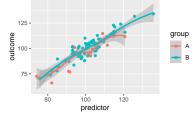

<sup>6</sup> Notice how use of scale\_ ... governs both the use of color in the graph below, as well as the legend that is produced in the graph. This graph uses official **UN** colors to illustrate this idea. The graph below uses scale...manual... to manually choose the colors, but there are many other options, particularly when using library(ggthemes). scale\_...\_viridis\_... are especially good color palettes.

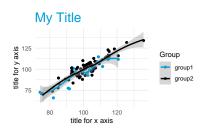